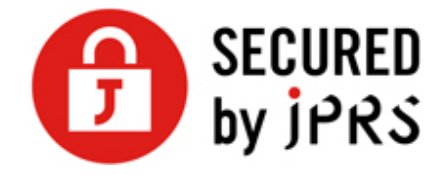

# **JPRS サーバー証明書発⾏サービス**

# **サーバー証明書 インストール⼿順**

(Apache[mod\_ssl\_2.0.45 以降] 新規/更新)

Version 1.1

株式会社日本レジストリサービス (JPRS)

## 更新履歴

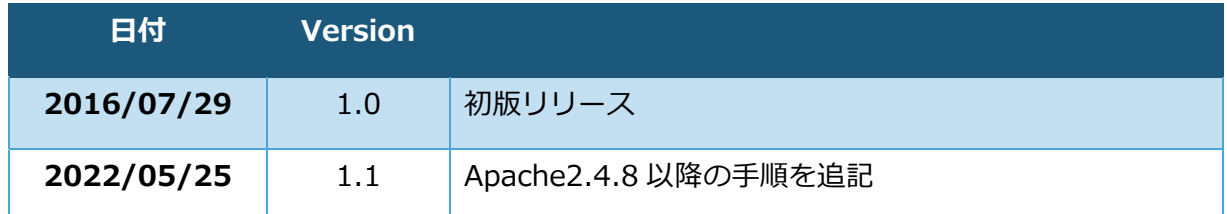

中間 CA 証明書、サーバー証明書をダウンロードし、次の手順に従い証明書を設定してくださ い。

#### **Apache のバージョンおよび Windows 版に関する注意事項**

**2.0.44 以前の古い Apache 2.0 系列には、中間 CA 証明書の処理に欠陥**があり、この 本手順書に記載されている手順では中間 CA 証明書をインストールできません。新しい Apache へアップグレードしてください。

Windows 環境では実際の表記や用語が異なりますのでご注意ください。

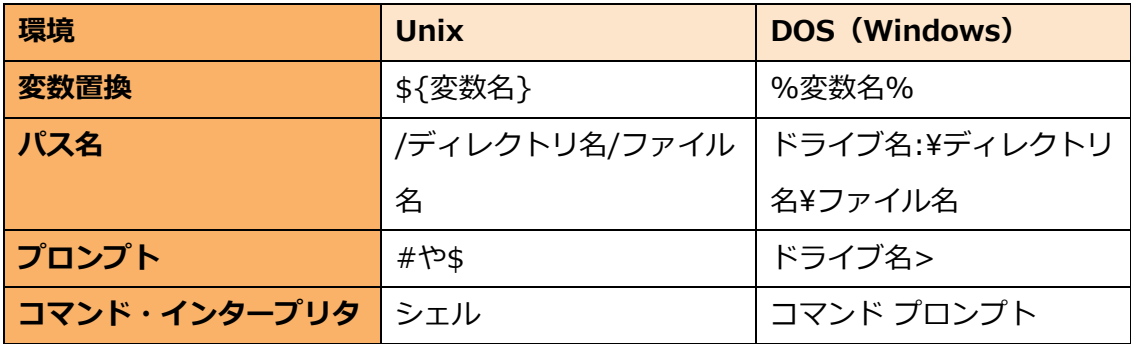

またインストールの際には **TLS/SSL モジュールが同梱**されているソフトウェアパッケ ージをご利⽤ください。特に Apache Software Foundation の配布している Windows ⽤の Apache には、TLS/SSL モジュールが同梱されてい**ない**パッケージもありますので ご注意ください。

### **インストール時の注意点**

本手順書で説明しているパス名は例示のため、異なる値を指定している場合は適宜読み 替えてください。

**/APACHE\_HOME** : Apache のインストール先ディレクトリです。

**bin**: コマンドがインストールされるサブディレクトリです。Apache の設定やバージ ョンにより「sbin」「libexec」となっている場合があります。

: Windows 環境では C:ドライブに Apache がインストールされていることを前提と しています。

#### ■設定ファイルについて

TLS/SSL 通信を⾏うためには、Apache の起動時に読み込む設定ファイルへ証明書や鍵 ペアのパス名を指定する必要があります。

デフォルトの設定ファイルは、サーバーのインストール先ディレクトリの conf サブデ ィレクトリにあります。

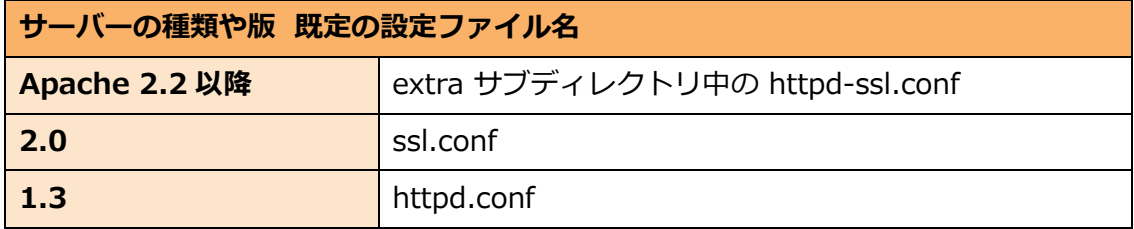

※サーバーの種類や版にしたがって具体的なパス名は異なります。

- ※2 系の Apache の conf/original というサブディレクトリには、上記と同名の別ファイルのあることがあ ります。同名の別ファイルと間違えないようご注意ください。
- ※上記は、Apache-SSL や Apache の開発者が配布しているオリジナルの値です。上記と違った値にカスタ マイズし、配布されていることもあります。設定ファイルが⾒つからない場合、各ディストリビューショ ンベンダーなどの配布元へお問い合わせください。

#### **■TLS/SSL 設定ファイルの有効化**

Apache 2 系列では、サーバーの設定ファイル (httpd.conf) と、TLS/SSL の設定ファ イル (ssl.conf や extra/httpd-ssl.conf など) が別々になっています。

サーバーの設定ファイルにある「Include」のエントリーで、TLS/SSL の設定ファイル を取り込む指定がされています。もし TLS/SSL の設定を取り込むように設定されてい ない場合、「Include」の⾏頭にある「#」 ⽂字を削除し、設定を取り込むよう変更を してください。

例: Include ssl.conf

#### ■必要モジュール群の組込み

Apache 2.3 系列以降では、 mod\_ssl モジュール自身や、 mod\_ssl モジュールの呼 **び出している下位モジュール群を、 Apache HTTP サーバーの設定ファイル (httpd.conf) より組み込む必要があります。** 

「LoadModule」のエントリーにモジュールとして組み込む設定がされていますが、も し設定がされていない場合はモジュールを組み込む設定をしてください。

例)

LoadModule socache\_shmcb\_module modules/mod\_socache\_shmcb.so LoadModule slotmem\_shm\_module modules/mod\_slotmem\_shm.so LoadModule ssl\_module modules/mod\_ssl.so

※すでに指定があり、行頭に「#」文字がある場合は、「#」を削除してください。

※パス名の区切り文字は、 Unix や Windows といった環境にかかわらず常に「/」文字です。

※slotmem\_shm\_module の組込み不要な環境もあります。

「LoadModule」︓指定の名前のファイルをモジュールとして組み込む指定

[modules/mod\_socache\_shmcb.so], [modules/mod\_slotmem\_shm.so], 「modules/mod\_ssl.so」: 組み込むモジュールの入ったファイルの名前。このファイ ル名は、Apache-SSL や Apache の開発者が配布している モジュールの名前です。 上記と違った値にカスタマイズし、配布されていることも ありますのでご注意ください。

モジュール群を正しく組み込めない場合、各ディストリビューションベンダーなどの配 布元へお問い合わせください。

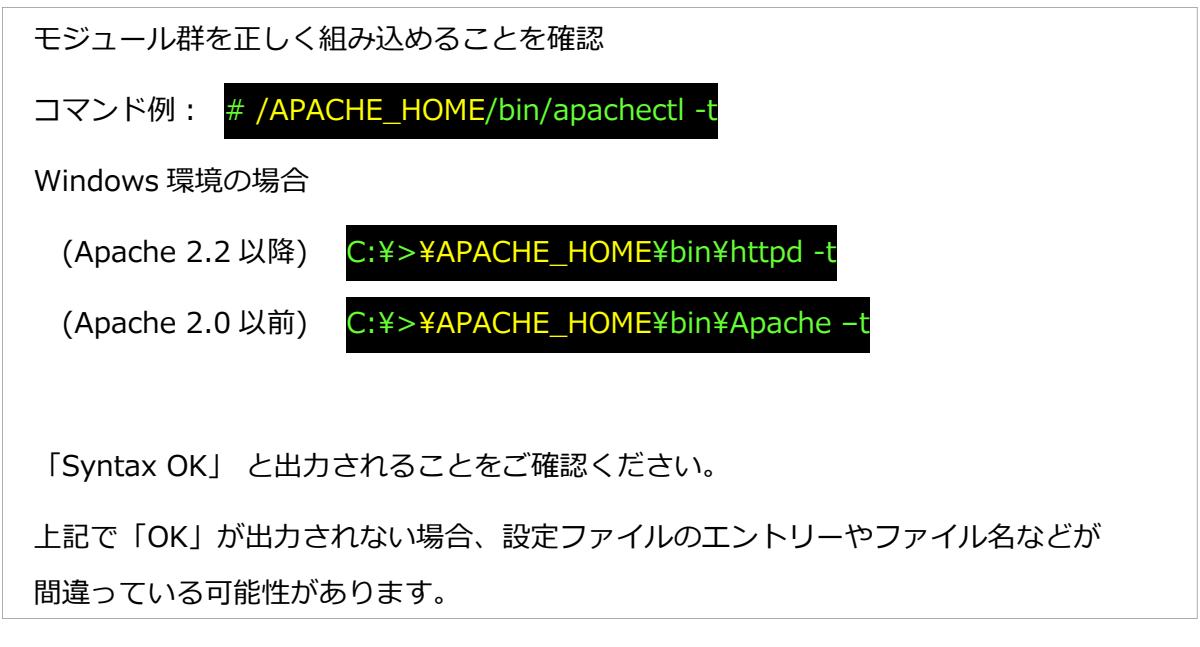

**各証明書は必ずバックアップをとって、安全な場所に格納してください。** 

## **1 事前準備**

## **中間 CA 証明書のダウンロード**

以下より中間 CA 証明書をダウンロードし、保存してください。

■中間 CA 証明書について https://jprs.jp/pubcert/info/intermediate/

## **サーバー証明書のダウンロード**

### 1.2.1 JPRS から送付される場合

JPRS から送付されるメール「サーバー証明書ダウンロード手続きのご案内[FQDN]」に 記載されている URL より証明書をダウンロードしてください。

## 1.2.2 指定事業者から提供される場合

それぞれの事業者の指定する⽅法にてダウンロードしてください。 ※詳細はサーバー証明書を購入した指定事業者にお問合せください。

## **2 中間 CA 証明書のインストール**

## **Apache2.4.7 以前**

この⼿順では例として、設定ファイル内の SSLCertificateChainFile エントリーに、以 下の指定がされているものとします (実際は1行の設定が、2 行以上で表示、印字され ている場合があります)。

例)SSLCertificateChainFile /**APACHE\_HOME**/conf/ssl.crt/ca.crt

中間 CA 証明書を、SSLCertificateChainFile エントリーで指定したパス名に移動させま す。

コマンド例: mv JPRS.cer /APACHE\_HOME/conf/ssl.crt/ca.crt

※中間 CA 証明書は、現在作業中のディレクトリにあるものとします。 ※中間証明のファイル名は JPRS.cer としています。

## **Apache2.4.8 以降**

サーバー証明書とチェーン証明書 (中間 CA 証明書) をつないで、 1 つのファイルにし ます。各証明書ファイルの末尾が 5 つのハイフンと改⾏で終わっていることを、ご確認 ください。

コマンド例: cat example.cer JPRS.cer >combined.pem

※中間 CA 証明書は、現在作業中のディレクトリにあるものとします。

※サーバー証明書のファイル名は「example.cer」、中間証明のファイル名は JPRS.cer としています。

## **3 サーバー証明書のインストール**

この手順では、例として設定ファイル内の SSLCertificateFile エントリーに、以下の指 定がされているものとします。

例) SSLCertificateFile /**APACHE\_HOME**/conf/ssl.crt/server.crt

## **Apache2.4.7 以前**

サーバー証明書を、SSLCertificateFile エントリーで指定したパス名へ移動させます。

※サーバー証明書のファイル名を「example.cer」としており、 現在作業中のディレクトリにあるものとし ます。

コマンド例: mv example.cer /APACHE\_HOME/conf/ssl.crt/server.cr

## **Apache 2.4.8 以降**

2-2.で連結した証明書 (combined.pem) を SSLCertificateFile エントリーで指定した 名前のファイルへ移動させます。

コマンド例: mv combined.pem /APACHE\_HOME/conf/ssl.crt/server.crt

### **確認**

指定したディレクトリに「**server.crt**」ファイルが保存されているかご確認ください。 以上でサーバー証明書のインストールは完了です。

## **4 鍵ペアの設定**

この手順では例として、設定ファイル内の SSLCertificateKeyFile エントリーに以下の 指定がされているものとします。

例) SSLCertificateKeyFile **/APACHE\_HOME/conf/ssl.key/server.key** 

## **鍵ペアのファイルの移動**

サーバー証明書に対応する鍵ペアのファイルを、SSLCertificateKeyFile エントリーで指 定したパス名に移動させます。

※servername.key(お申込み時に⽣成した鍵ペアファイル)は、 現在作業中のディレクトリにあるものと します。

コマンド例: mv servername.key /APACHE\_HOME/conf/ssl.key/server.k

## **確認**

指定したディレクトリに 「**server.key**」 ファイルが保存されているかご確認くださ い。以上で鍵ペアの設定は完了です。

# **5 Apache のサーバー・プロセス再起動**

## 5.1 Apache のサーバー・プロセスの停止

Apache のサーバー・プロセスを停止してください。

コマンド例: /APACHE\_HOME/bin/apachectl stop

## **Apache のサーバー・プロセスの再開**

Apache のサーバー・プロセスを再開してください。

コマンド例: /APACHE\_HOME/bin/apachectl start

(Apache 2.0 以前の場合 /Apache/APACHE\_HOME/bin/apachectl startssl)

※「**graceful**」 や 「**restart**」 などを引数に指定して実⾏しても、 新しい証明書の設定になりませんの で、ご注意ください。

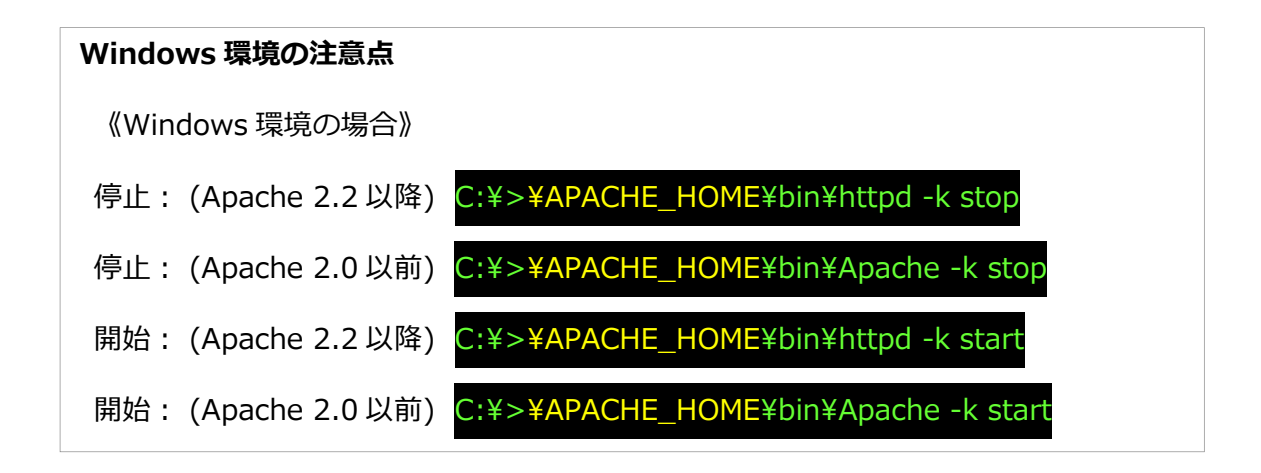

証明書のインストールは、以上で完了です。